## **How to Save a Resume in Plain Text**

Some employers will indicate in their job ads how they prefer to receive resumes via email (in the body of an email message or as an email attachment).

Some employers will not accept your resume as a file attachment but require a plain text (.txt) version of your resume. A .txt file does not include formatting, such as special font types, italics, bullets, etc., that may prevent your resume from displaying correctly on another person's computer.

A .txt version of your resume can be copied and pasted into online application forms and email messages.

Instructions on saving your resume in a specific file format are below:

> Common Electronic Resume Formats Word document (.doc)

> > Plain Text (.txt)

#### **How to choose a file format**:

- 1. Click on the icon of the floppy disc (upper left corner of screen)
- 2. In the box that opens up, click on Removable Disk (flash drive) (E:) where you will save your resume:
- 3. In the **File name** area, type: Your Name Resume (ex: Jane Doe Resume)
- 4. In the **Save As type:** area, click on drop-down arrow to choose file type **Plain Text**
- 5. Click on **Save**

# Computer Local Disk (C:) DVD RW Drive (D:) Removable Disk (E:)

File name: Jane Doe Resume

Save as type: Plain Text

## **Tips for Sending a Resume via Email**

See the Applying Online handout for help on sending attachments

#### **Subject**

Choose an appropriate subject for your email. Some job search experts suggest including the title of the position you are applying for in the subject line of your message.

### **Cover letter**

Always type your cover letter into the body of the email message. Use plain text to ensure your message will display correctly on a potential employer's computer. (In other words, do not use bullets, italics, underlining or different font sizes.)

Cover letters sent via email should be brief—usually no more than a few paragraphs. Be sure to spell check and proofread your cover letter before sending your email.

## **Signature**

You should include your full name and contact information at the end of your email message.

## **Resume name**

If you decide to send your resume as an email attachment, avoid sending a file named resume (as in *resume.doc*). Employers receive many attachments with only the word "resume" in the file name. Including your first and last name in the file name is one way to set your resume apart from the others.

**\* Resume books in the library can be found using the call # 650.14.**

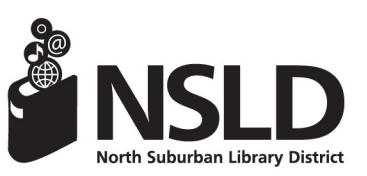

**NSLD/Loves Park NSLD/Roscoe** 6340 N. Second St. 5562 Clayton Circle Loves Park, IL 61111 Roscoe, IL 61073 815-633-4247 815-623-6266 **www.northsuburbanlibrary.org** Find us on facebook! 7/15

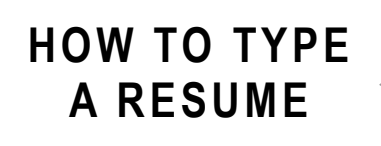

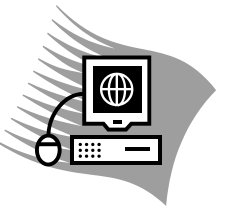

**What to include on a resume?** Your resume should tell an employer who you are, how to contact you and what skills you have. It should be as short as possible and focus on what the employer is looking for.

### **Practice Template**

Use the template below as a starting point to help you decide what information you want to include. For examples of other resume styles, see the books in the Job Center area.

#### **Name:**

Address, Phone Number, E-mail Address:

**Objective** (Who you are + What skills you have + What job you are looking for):

**Education** (Degree, Date Earned, School, School's Location):

**Experience** (most recent job worked) Job Title: Job Time Frame:

- Company Name: Company Location:
- Responsibility 1:
- Responsibility 2:
- Responsibility 3:

**Experience** (2nd most recent job worked) Job Title: Job Time Frame: Company Name: Company Location:

- Responsibility 1:
- Responsibility 2:
- Responsibility 3:

#### **Experience** (3rd most recent job worked)

Job Title: Job Time Frame: Company Name: Company Location:

- 
- Responsibility 1:
- Responsibility 2:
	- Responsibility 3:

**Skills:**

**References available upon request** 

## **Using MS Word to Type a Resume**

- Click on the Microsoft Word 2010 icon.
- Type all of your information, pressing the enter key for each new line of information. Once you have all of your information entered, go back and use the tab key and bullets to make elements of your resume stand out. Save before logging off! **You cannot save documents to the library computers. Once you log off, all computer memory is wiped clean.**
- To save, insert a USB flash drive into the computer.
- Click on the icon of the floppy disc at the top left corner of the screen.

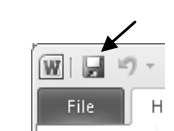

- Next, select drive E, the USB flash drive, where you will save your resume.
- In the File Name box, type Your Name plus the word Resume, ex: Jane Doe Resume

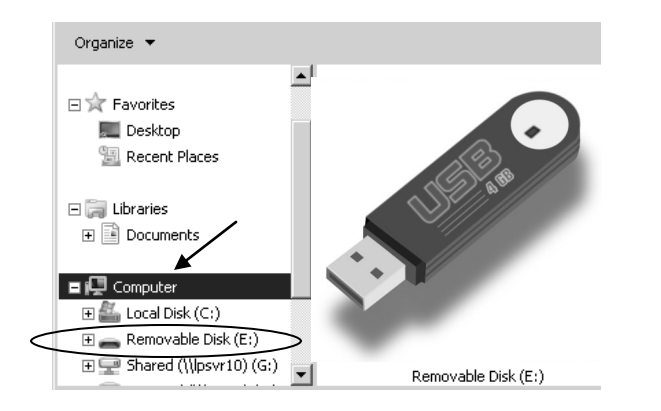

- If you will be sending the resume through email, see the instructions: *How to Save a Resume in Plain Text.*
- Click on Save.

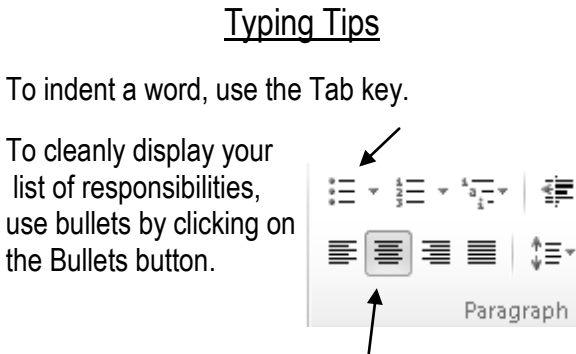

To put your name in the middle of the page, highlight your name and click on the Center button.

# **Using a Resume Template in MS Word**

MS Word comes with pre-made templates to aid in resume creation. Remember you will need to use a floppy disk or USB flash drive to save any resume you create using a template.

- Click on File, New, Sample Templates.
- Try Adjacency Resume or Essential Resume

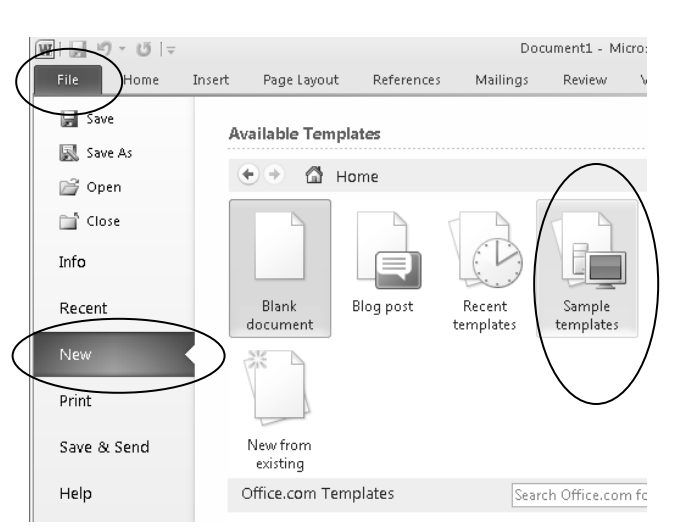

## **Using a Resume Template ...(cont.)**

- Double-click to open up a template.
- Click where you wish to begin typing. Type over the instructions provided for each section.
- Save your resume to your USB flash drive. **You cannot save documents to the library computers. Once you log off, all computer memory is wiped clean.**

If you are computer savvy, you could instead scroll down the page and choose New Resume Samples from the selection under Office.com Templates.

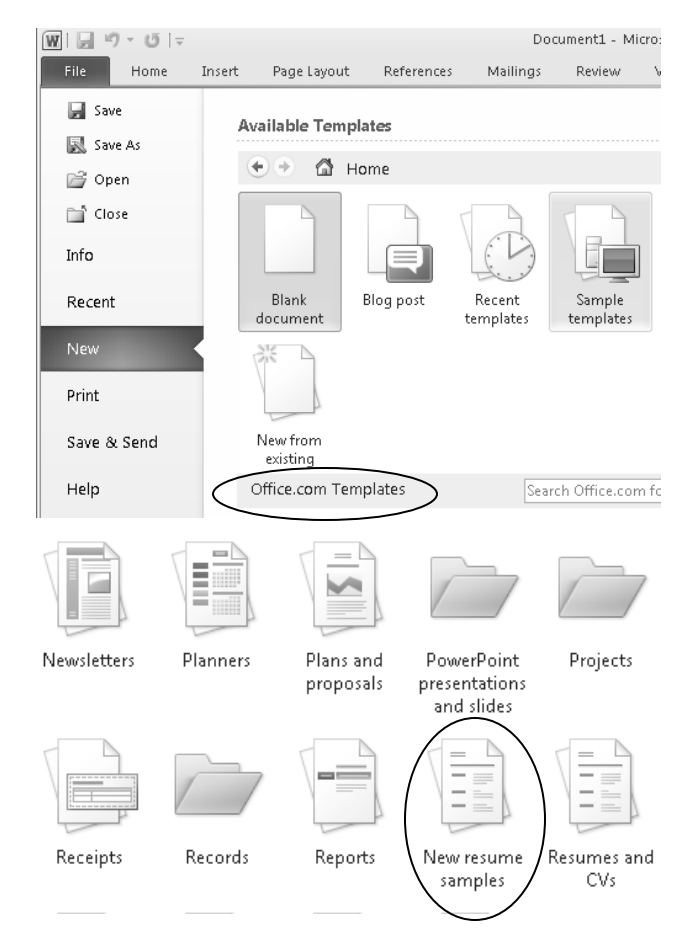

For instructions on how to save your resume, see *Using MS Word to Type a Resume*.